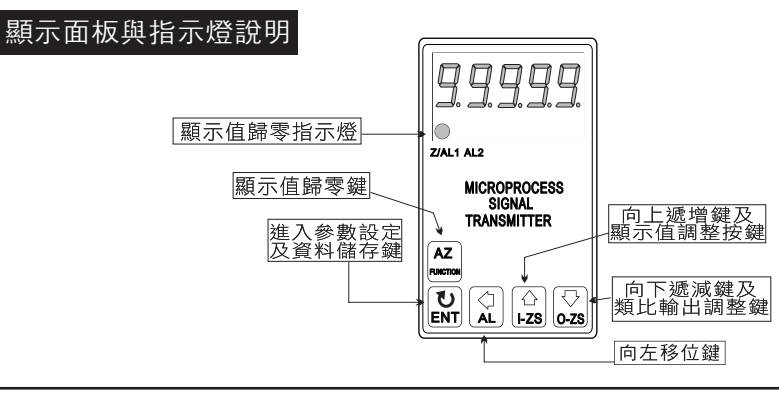

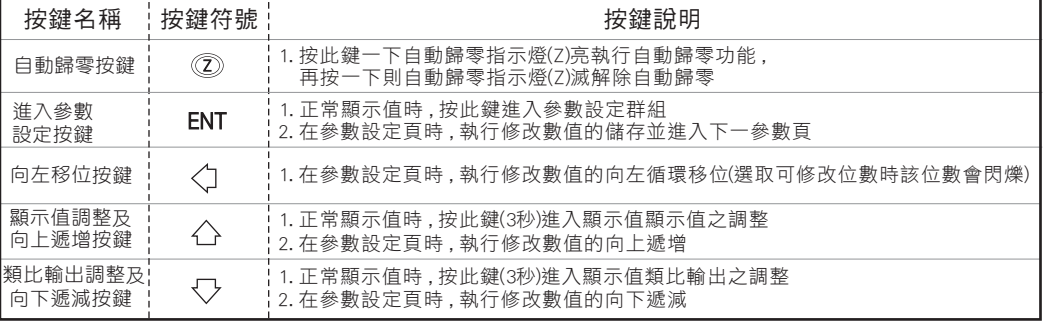

※ 1.以下操作流程畫面皆為**(設定頁代號)** , 而可供修改之**(設定值)**會與**(設定頁代號)**交替閃爍 2.修改(設定值)皆以, 左移按鍵(〈)), 远增按鍵(〈), 远減按鍵(〈), %以( 進入參數設定鍵(ENT)始能完成儲存

3.若有修改通關密碼則務必牢記, 而可以後無法再度進入(參數設定)

。こちは次回説出書が説*知:「2000年*の会社会社会会人会会社会」。<br>4.無論在任何畫面下同時按 **遞增按鍵(\_^)&遞減按鍵〈**〉或經過2分鐘後即可返回正常顯示畫面

## 正常畫面操作流程及顯示

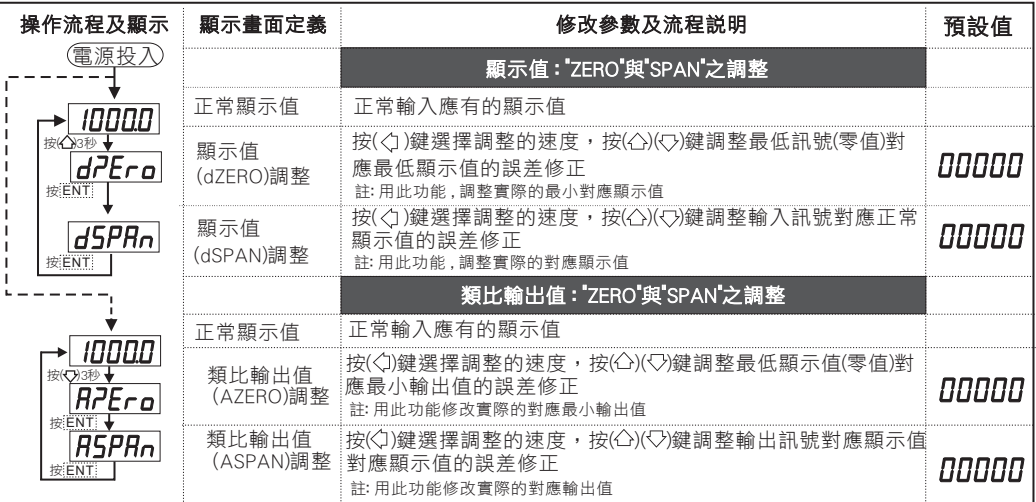

## 設定畫面操作流程及顯示

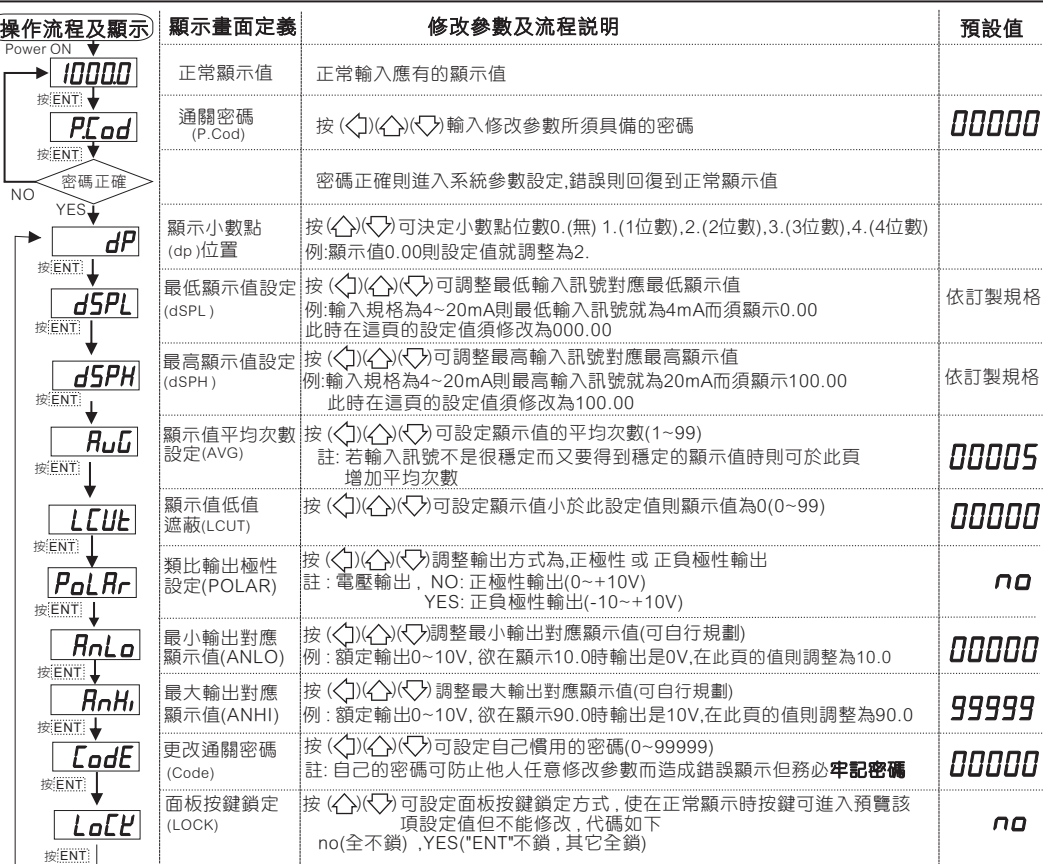

## 異常畫面顯示說明

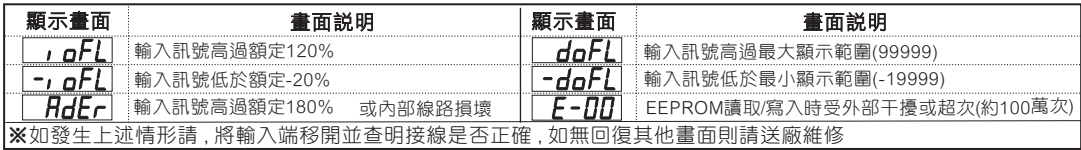